## **DocRoute**

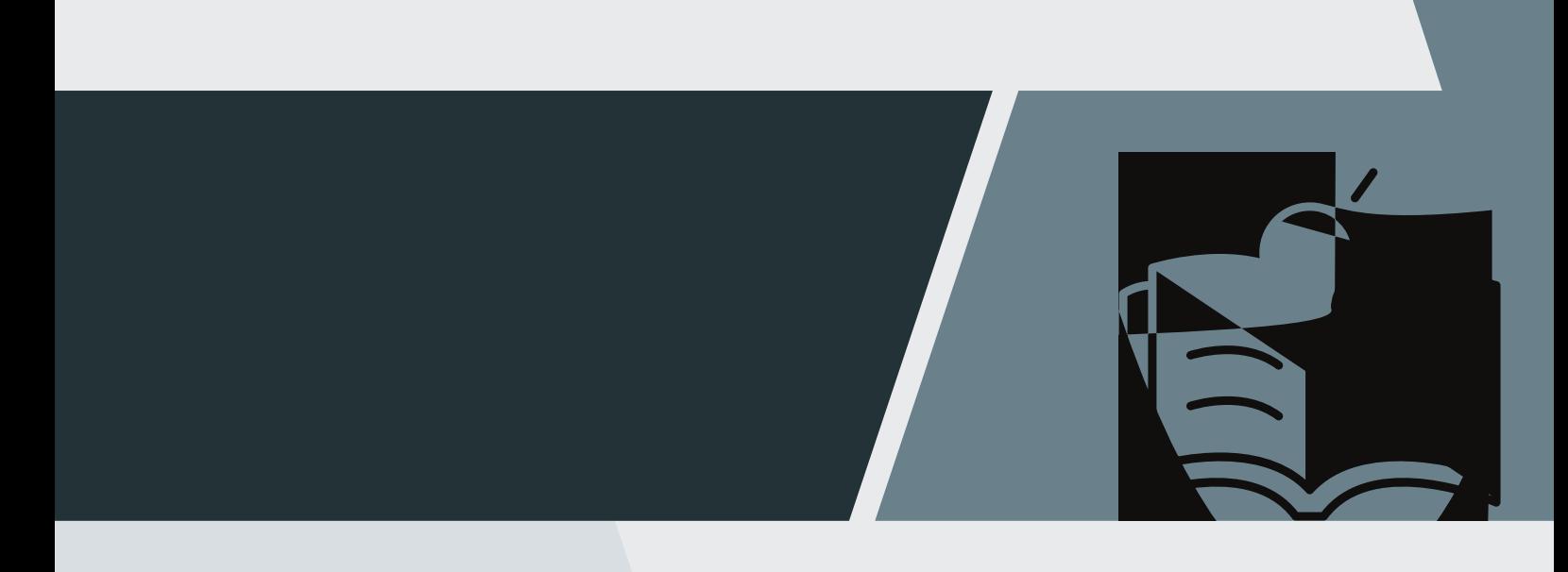

**Security Form**

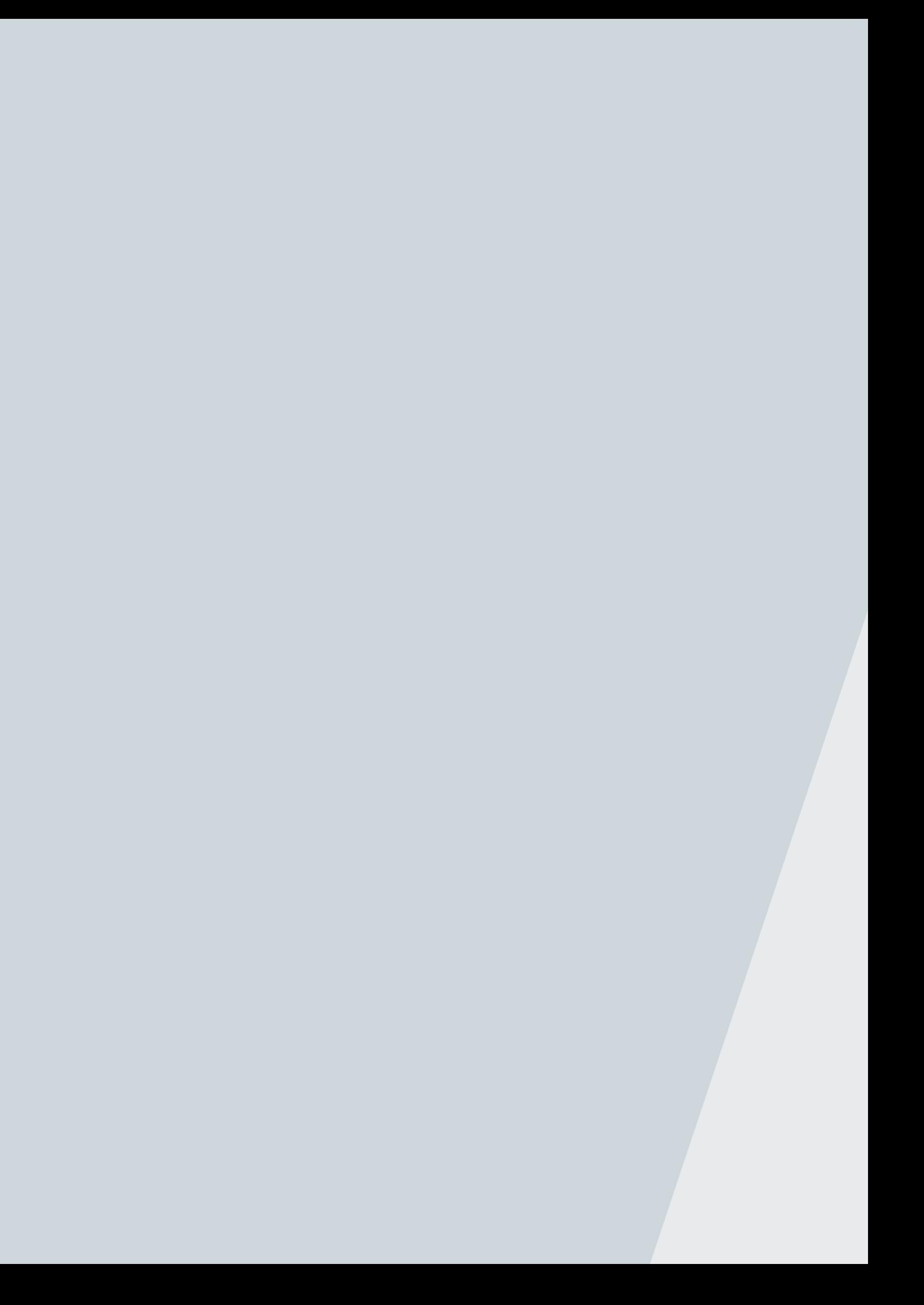

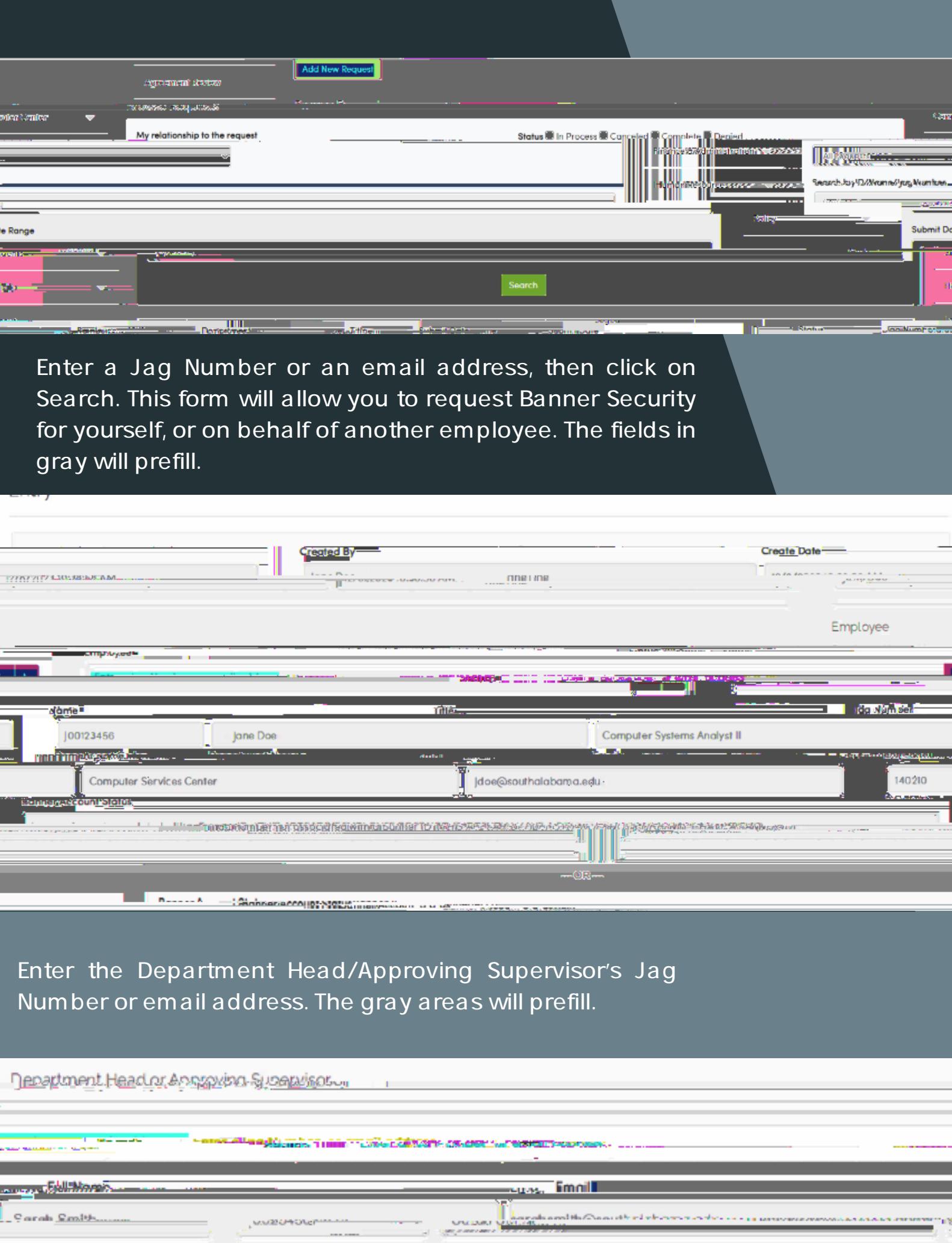

**Expand "Finance & Administration" on the left**

## Requesting **NEW ACCESS**

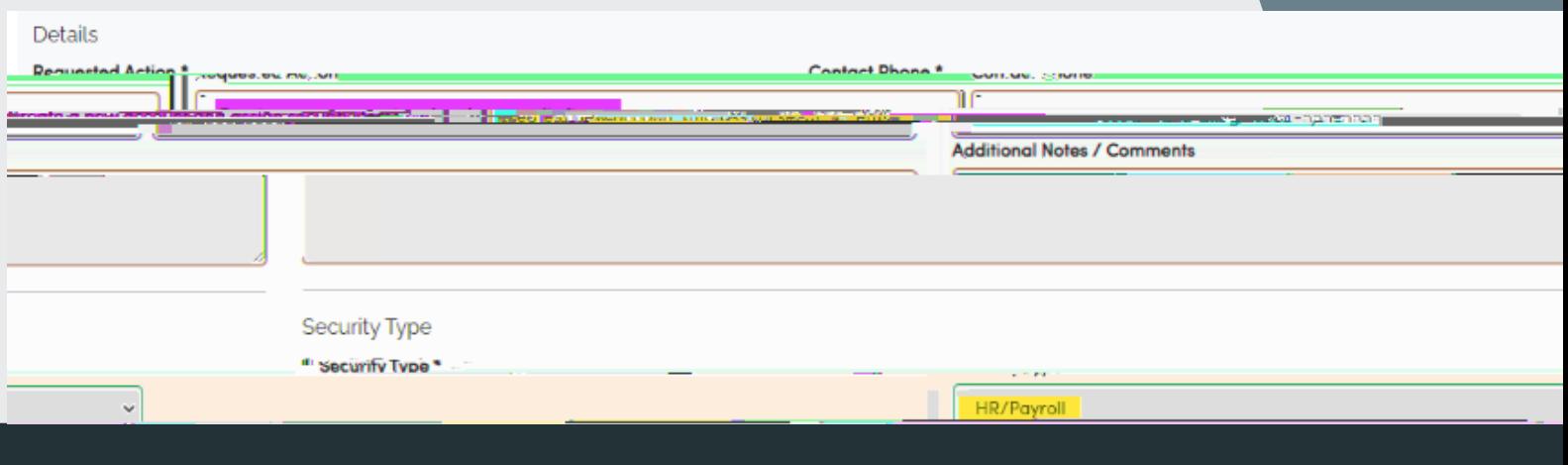

**If the user is requesting new access, the only option available in the "Requested Action" drop-down is "Create a new account and assign security items." Add a phone number where you can be reached in the next field. Choose "HR/Payroll" from the drop-down for "Security Type."**

Repeat this process for each Organization's access you are requesting.

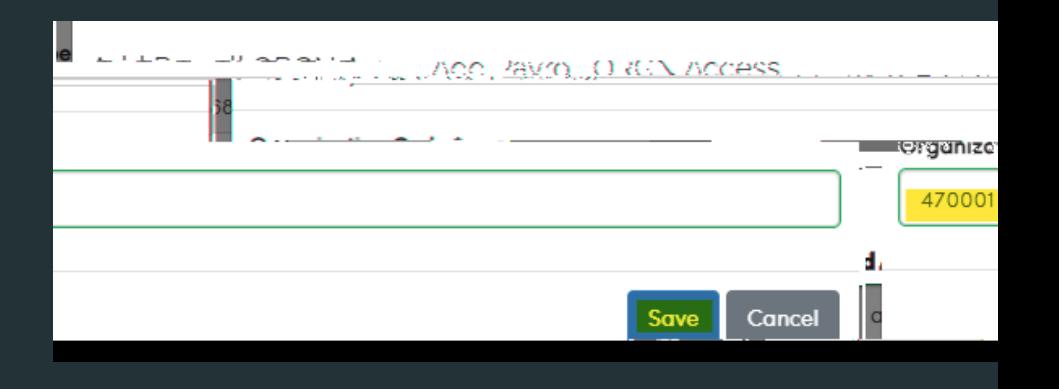

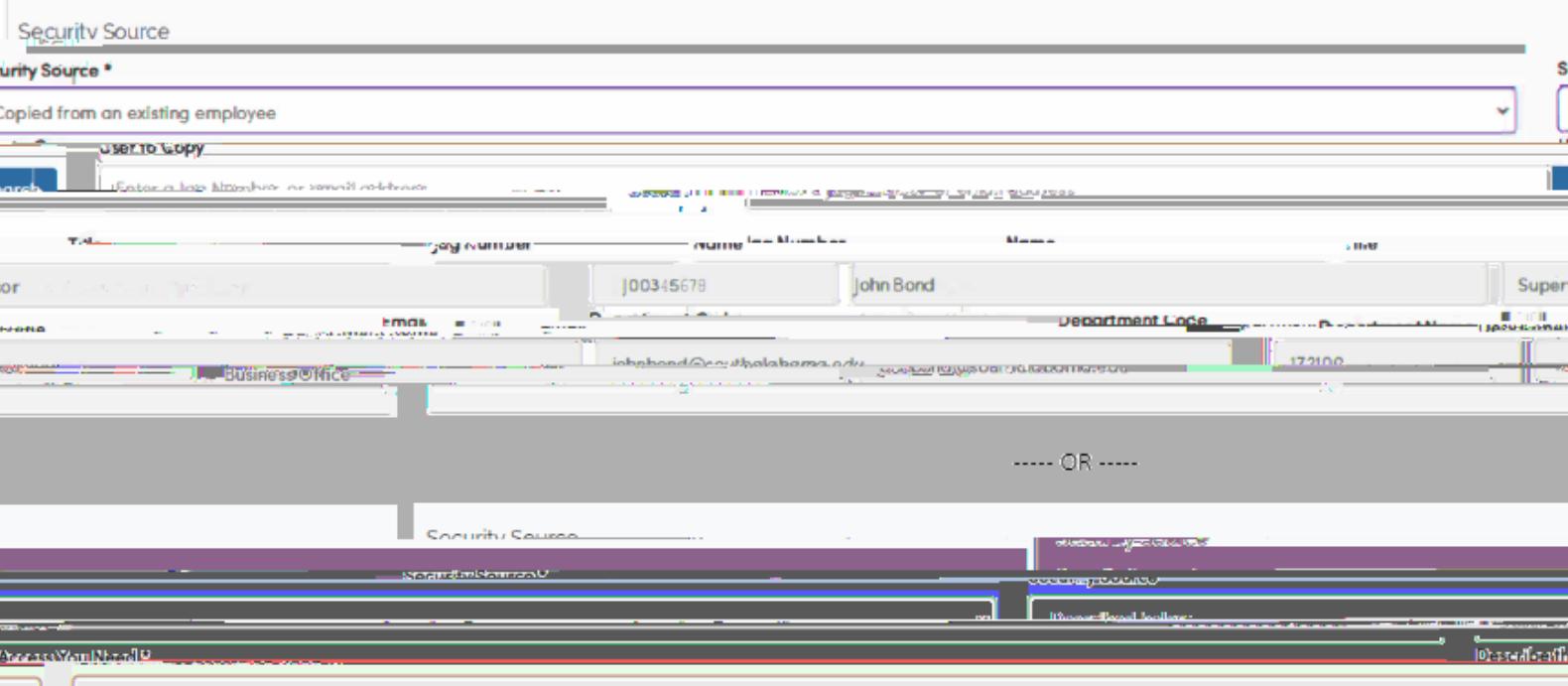

**BURNSBRIDGE** 

er <mark>de al peed general Broner, Fingnes Assess and alenged accoming find The Protocol Pudoct Status Renort ...</mark>

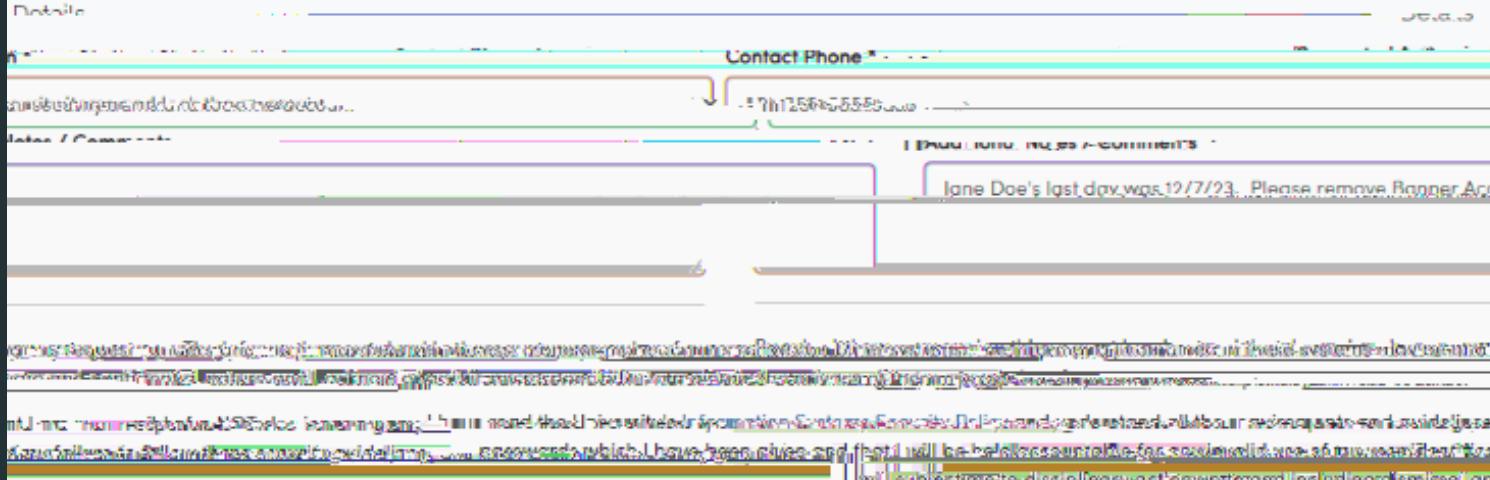

Cont. **Managers can also use this form to request Banner**

**access to be removed for terminated employees:**

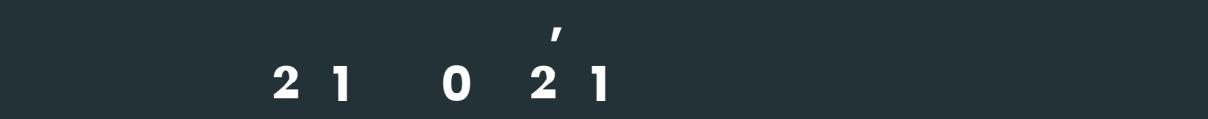

**help.**